# **Installation de la VM Debian**

# **Objectif**

Le but ici est d'installer notre machine virtuelle sous l'environnement Debian 8.2. La machine dispose des spécifications indiquées dans le document ["Ressources nécessaires au](https://wiki.viper61.fr/sio/stage2/ressources) [maquettage](https://wiki.viper61.fr/sio/stage2/ressources)".

Une fois prête, nous y installerons Docker.

## **Système**

#### **Installation**

Lors du démarrage sur l'ISO de Debian, nous avons sélectionné l'option d'installation. Nous avons ensuite suivi les différentes étapes d'installation en répondant aux questions du système :

- 1. Sélection de la langue : **English**
- 2. Choix de la location géographique : **France**
- 3. Choix du layout (disposition) du clavier : **français**
- 4. Configuration auto du réseau : Nous l'avons annulé. Il y a en effet un DHCP de présent sur le réseau, or nous avons reçu une IP précise à configurer. Du fait d'avoir annuler, le système nous invite à entrer nos paramètres.
- 5. Configuration manuelle du réseau : **192.168.113.112**
- 6. Configuration du masque : **255.255.255.0**
- 7. Configuration de la passerelle : **192.168.113.1**
- 8. Configuration de l'IP du serveur de nom : **192.168.113.241 192.168.113.242**
- 9. Configuration du nom d'hôte de la machine : **debiandockerdev2**
- 10. Configuration du domaine de la machine : Nous entrons le nom du domaine fourni
- 11. Choix du mot de passe root : Nous suivons ici la convention en place
- 12. Choix d'un nom d'utilisateur : Nous suivons ici la convention en place
- 13. Choix de son mot de passe et confirmation
- 14. Configuration du partitionnement du disque dur : Nous avons choisi de tout mettre sur la même partition
- 15. Configuration de l'adresse du miroir : **ftp.fr.debian.org**
- 16. Configuration de l'adresse du mandataire : On configure le proxy
- 17. Demande de participation à une étude statistique : **Non**
- 18. Sélection des logiciels : On sélectionne **SSH Server** et **standard system utilities**
- 19. Installation de GRUB : **Oui**

#### **Configuration**

Une fois notre système installé, nous devons configurer le second disque que nous avons décidé de dédiée au stockage de données. Pour rendre le second disque utilisable, il suffit d'entrer le jeu d'instructions suivantes :

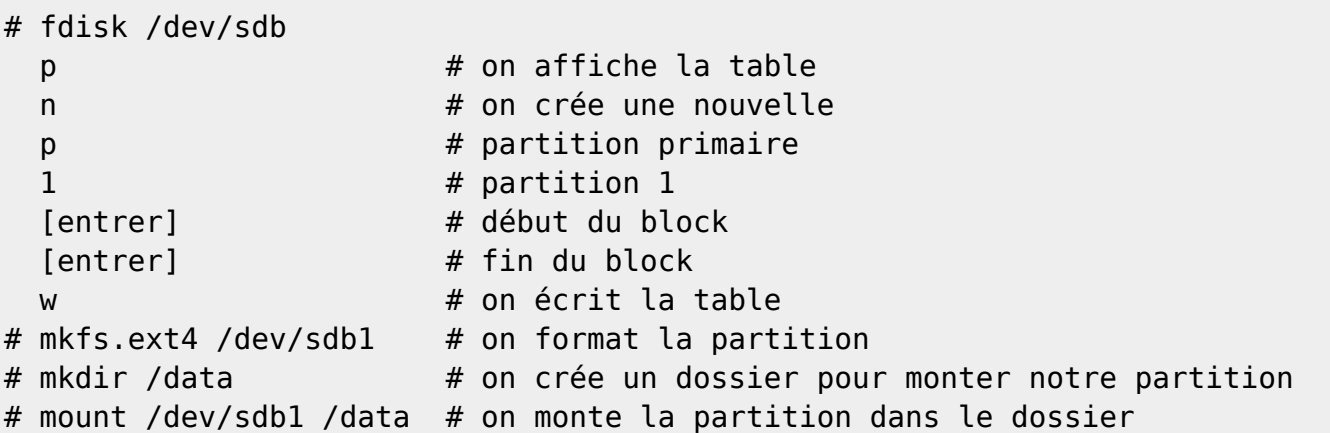

Pour monter la partition automatiquement au démarrage, il faut modifier le fichier de configuration **/etc/fstab** :

# vim /etc/fstab

On ajoute la ligne suivante :

/dev/sdb1 /data ext4

Il peut arriver que lors d'un redémarrage (avec plusieurs disques) la partition ne soit plus sdb mais sdc par exemple, dans ce cas on peut utiliser l'UUID du disque pour être sûr de pouvoir le monter au démarrage

```
# blkid /dev/sdb1
UUID="a8084052-a3de-4f3e-b193-f8e9bd5fa662"
```
Le second disque est maintenant disponible à la racine du système, dans le dossier data.

### **Docker**

Pour effectuer l'installation de Docker, nous devons dans un premier temps importer la clé PGP ayant signé le paquet

```
# apt-key adv --keyserver hkp://p80.pool.sks-keyservers.net:80 --recv-keys
58118E89F3A912897C070ADBF76221572C52609D
```
Cependant, nous nous trouvons derrière un proxy et la commande échoue. Nous utiliserons donc une alternative ayant la même finalité :

# wget -qO- https://get.docker.com/gpg | sudo apt-key add -

On crée ensuite le fichier **/etc/apt/sources.list.d/docker.list** dans lequel on entre :

deb http://apt.dockerproject.org/repo debian-jessie main

On peut maintenant mettre à jour le cache local et effectuer l'installation :

```
# apt-get update
# apt-get install -y docker-engine
```
Comme nous sommes derrière un proxy comme évoqué au-dessus, nous devons configurer Docker pour qu'il l'utilise. Nous allons alors commencé par créer le dossier mkdir

/etc/systemd/system/docker.service.d puis créer un nouveau fichier, **http-proxy.conf**, dans ce dernier qui contiendra la configuration suivante :

```
[Service]
Environment="HTTP_PROXY=http://proxy:port/"
Environment="HTTPS_PROXY=http://proxy:port/"
```
Il nous reste alors à appliquer ces changements via les commandes

# systemctl daemon-reload # systemctl restart docker

Pour finir, nous activons l'ip forward afin de permettre la communication avec nos conteneurs de l'extérieur en éditant le fichier **/etc/sysctl.conf** pour décommenter la ligne

net.ipv4.ip\_forward=1

On applique cette dernière modification avec la commande

# sysctl -p

From: <https://wiki.viper61.fr/>- **Viper61's Wiki**

Permanent link: **[https://wiki.viper61.fr/sio/stage2/install\\_deb](https://wiki.viper61.fr/sio/stage2/install_deb)**

Last update: **18/09/2016 02:54**